#### im mu ta ble FreeBSD i-myoo'ta-bal Experiments building & running immutable infra

Not subject or susceptible to change. Coimbra EuroBSDcon 2023

#### ~ whoami

#### dch@skunkwerks.at

@dch@bsd.network

Automater of Things Lazy Ops Engineer

### **ENEMY OF THE STATE**

 $=$   $\times$ 

**20MM / TGT BRG® 270** 

#### WILL SMITH GENE HACKMAN

A FILM BY TONY SCOTT

A DON SIMPSON JERRY BRUCKHEIMER PRODUCTION

#### **Principles**

#### *"idempotent, repeatable, composable, loosely coupled"*

FreeBSD is ideally suited to immutable infrastructure, with powerful primitives

- jails, zfs, boot environments
- poudriere for building complete systems

#### **minimise runtime tooling and ops effort**

- preferring up-front dev effort
- let the network do the heavy lifting
- minimise the moving parts
- automate the deploys
- assume fungible hardware

# Plumbing

- Anycast, BGP
- Load balancers
- Mesh VPN and DNS

 $\left( \begin{array}{c} \end{array} \right)$ 

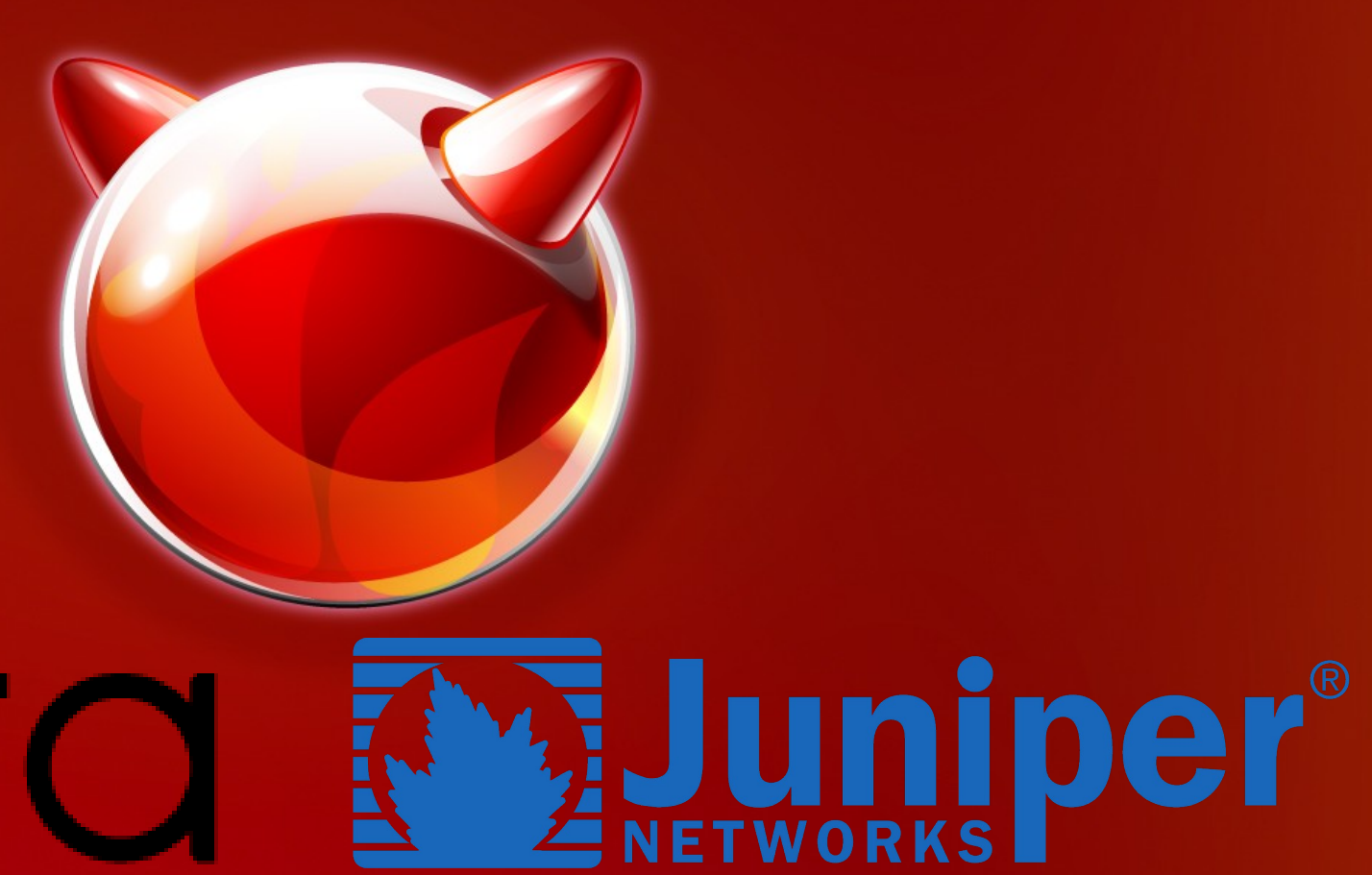

#### Networking – it just works™

- AnyCast or GeoDNS + healthcheck failover
- 3 global regions (EU, Americas, Asia)
- ISP router provides iBGP within region to servers
- Servers run haproxy to jails
- Jails are linked via ipv6 mesh network

EQUINIX

### **BGP using bird**

```
1 # http://bird.network.cz/
 2
 3 filter packet bgp \{if net = \{{ net.bgp.public_ipv4 \}}/32 then accept;
 4
 5 }
 6
   protocol bgp \S7
 8
     export filter packet bgp;
 9
     local as \{\} net.bgp.local as \};
10
11
     source address \{\{\} net.private.ipv4 \{\}\};
12
     neighbor {{ net.bgp.neighbor }} as {{ net.bgp.upstream as }};
13
     password "\{ \} net.bgp.md5 password \{ \}";
14 }
```
#### The Load Balancer

- Present on each server
- Starts before bird BGP announcer
- sends traffic to nearest "up" jail even if not local
- haproxy has awesome lua integration

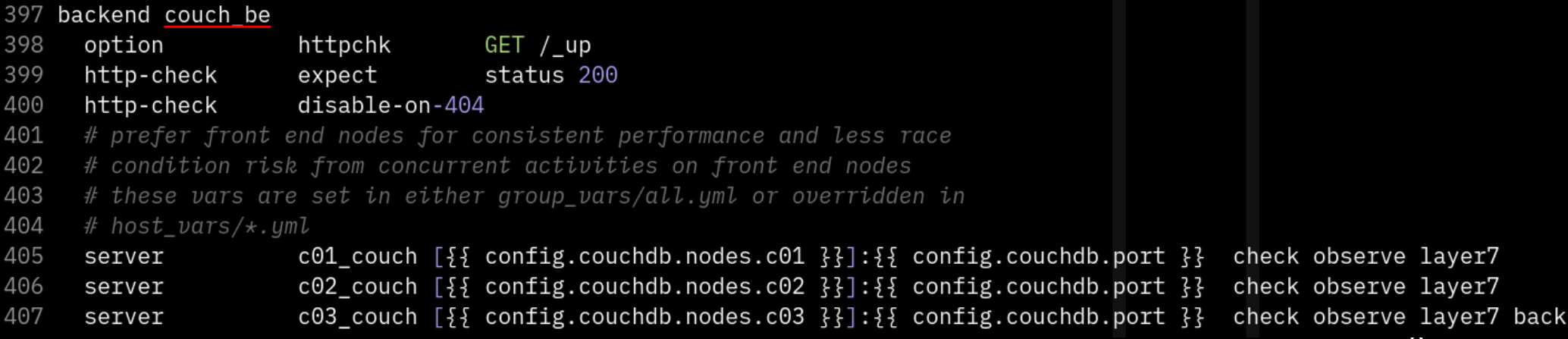

#### **Load Balancers have 2 sides**

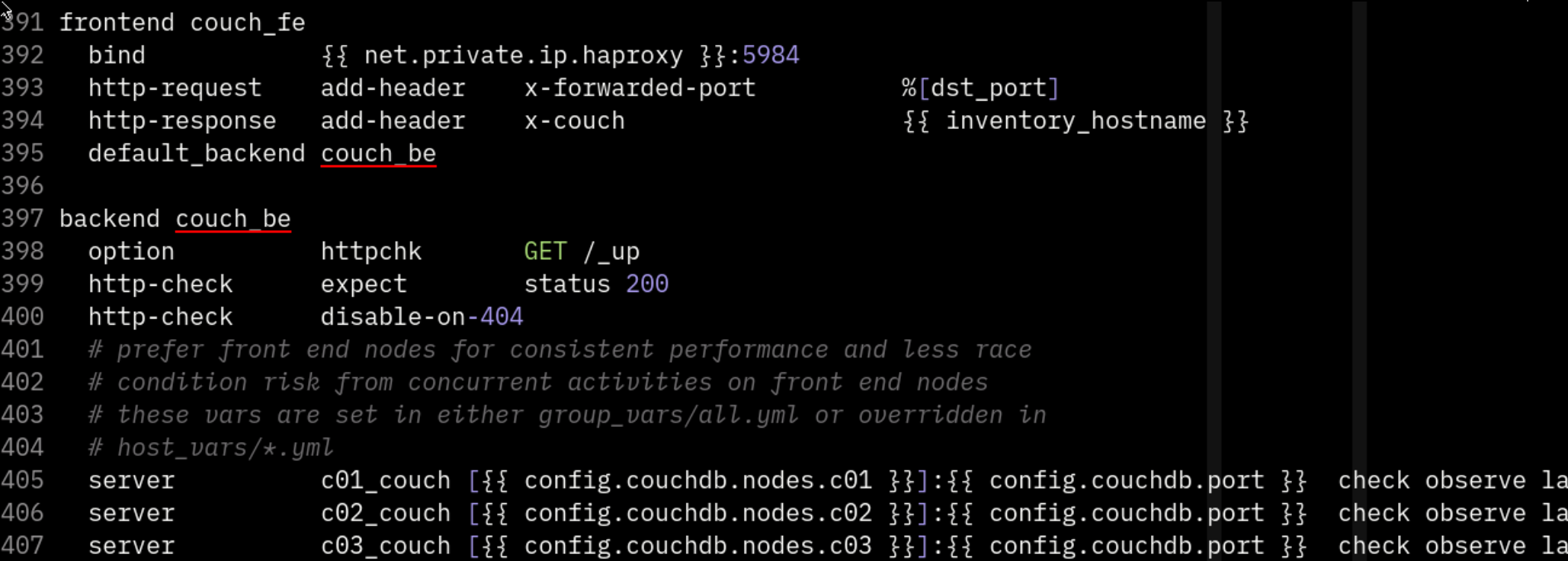

#### Jails

• How to find the jails

O

- Immutability
- Deployment

# **Juniper®**

#### **Exposing Jail State to LBs**

curl -s localhost:8000 | jq '."jail-information"[][] | select(.name=="www")'

```
#!/bin/sh
       while :; do
            json=$(jls -vd --libxo json)
            length=$(echo $ison | wc -c)
            printf "HTTP/1.1 200 OK\r\nContent-Length: %s\r\n\r\n%s" \
                 $length "$json" \
                   nc -1N 8000
                                               ş
            echo ok
                                                 "\texttt{iid" : } 6,
10done
                                                 "hostname": "www",
                                                 "path": "/jails/instances/13.2-RELEASE-arm64-aarch64/www",
                                                 "name": "www",
                                                 "state": "ACTIVE",
                                                 "cpusetid": 5,
                                                 "ipv4 addrs": [
                                                   "100.64.186.216"
                                                 ı,
                                                 "inv6 addrs": \lceil"fca2:927d:4d9b:bbdb:fdd2::bad8"
                                               }
```
ļ

#### **Apps**

- Immutability
- Packaging
- Deployment

O

# **Juniper®**

#### Immutable Apps – a Study

- 2 web servers tested
- 8 databases tested
- many custom applications

• a general approach emerges

#### Immutable Apps – a Study

- Databases are much trickier
- More mutable state
- Harder to load balance
- Lots of zfs tricks
	- FoundationDB, CouchDB, MariaDB, Postgresql, Graylog, MongoDB, ElasticSearch, OpenSearch

#### Jail & split (im)mutable data

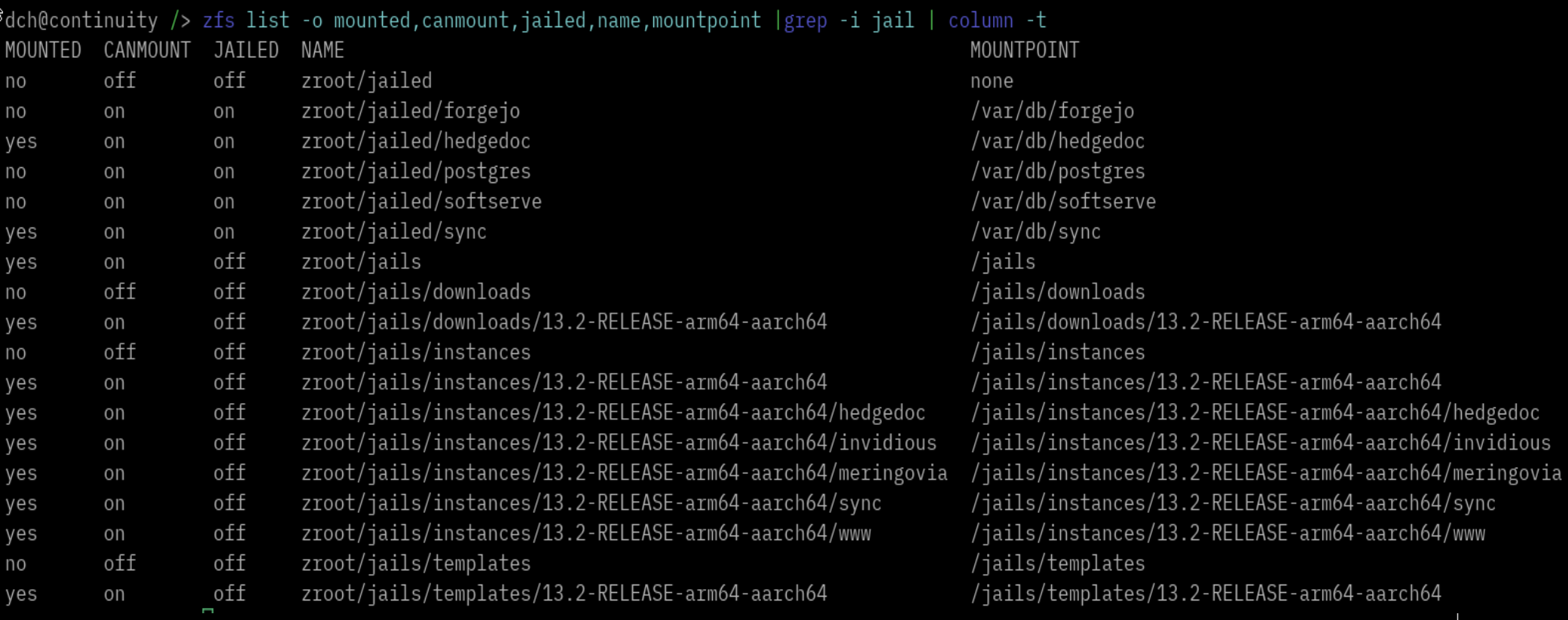

#### Immutable Apps – zfs magic

#### Use jailed zfs nested containers

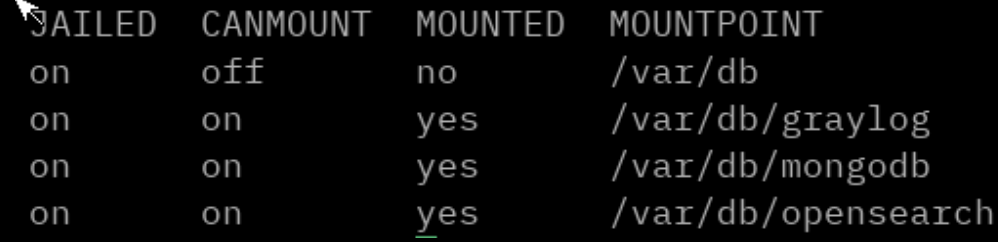

**NAMF** zroot/jailed/graylog\_db zroot/jailed/graylog db/graylog zroot/jailed/graylog\_db/mongodb pensearch zroot/jailed/graylog\_db/opensearch

#### Use **.zfs/snapshot/\$NAME** for backups

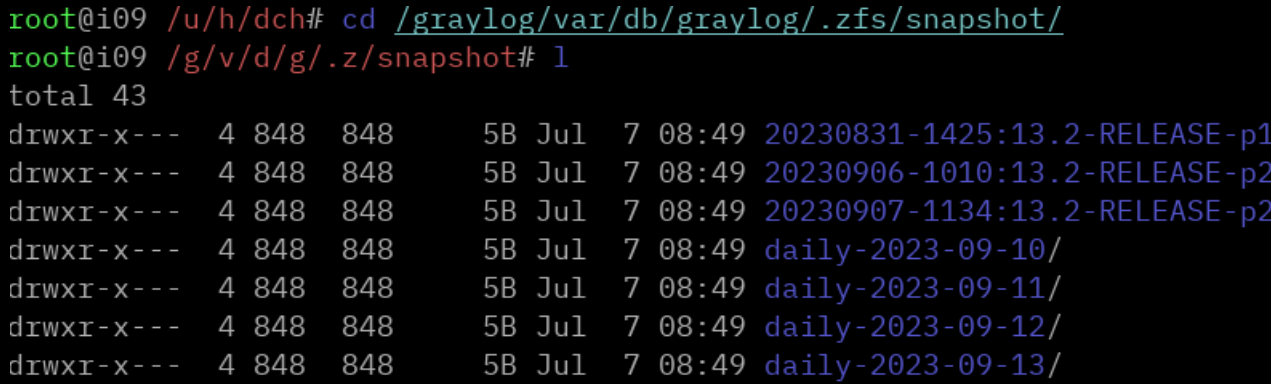

#### Immutable Tricks – Summary

- finagle all the config files
- unix sockets & softlinks for /tmp, /var/run etc
- move syslog to network service
- nested zfs datasets for custom perf & tuning
- zfs diff to find mutable locations
- zfs read-only once complete

#### Container Deploys

**COLL** 

# ZJuniper®

# Deploying Containers

#### **What is webhook?** D build passing

webhook is a lightweight configurable tool written in Go, that allows you to easily create HTTP endpoints (hooks) on your server, which you can use to execute configured commands. You can also pass data from the HTTP request (such as headers, payload or query variables) to your commands, webhook also allows you to specify rules which have to be satisfied in order for the hook to be triggered.

- App source code in git repo
- Push code  $\rightarrow$  generate HMAC signed webhook
- haproxy further restricts webhook origin via mTLS & route protection
- Webhook daemon checks HMAC
	- runs CI script and builds new package
	- requests pkg-based deploy

#### **HMAC signed Webhooks for CI**

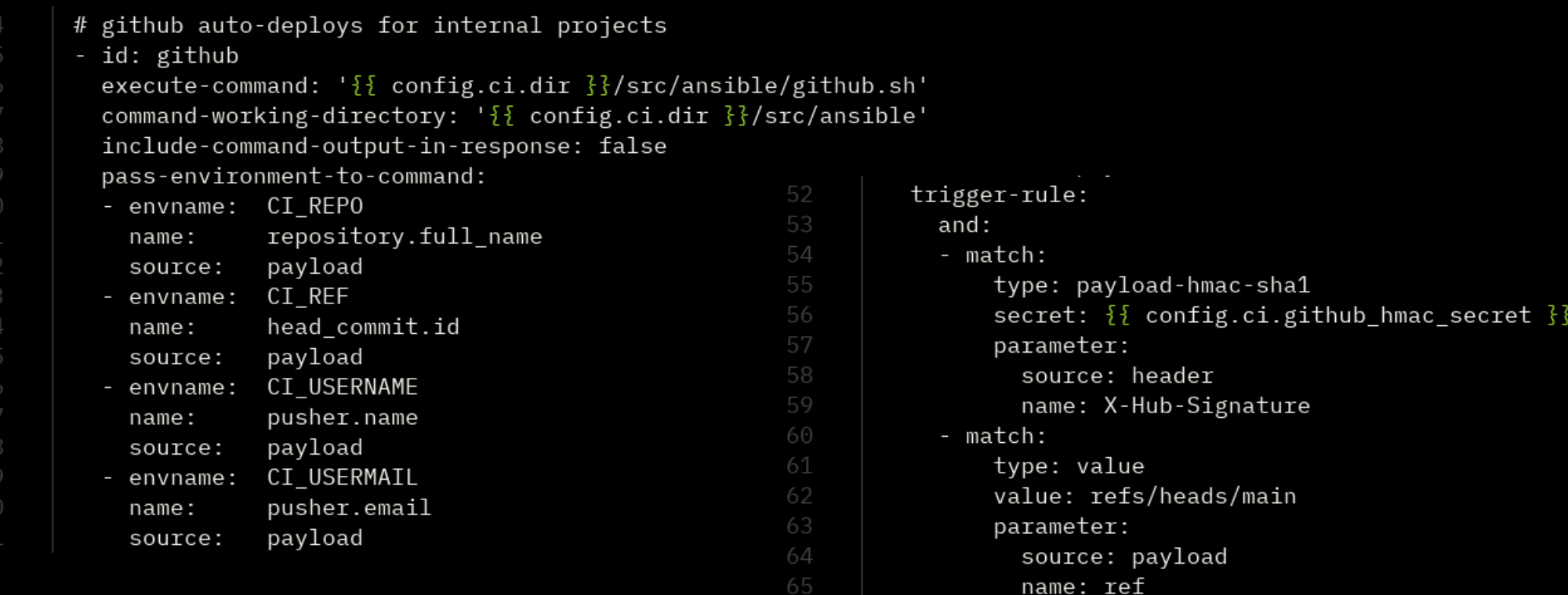

#### Bonus: Arbitrary plays via Webhook $\kappa$ <sub>1</sub>

```
# vim: filetvpe=vaml
# docs at https://github.com/adnanh/webhook/wiki
- id: ansible
  execute-command: '\{ \} config.ci.dir \{ \}/src/ansible/deploy.sh'
  command-working-directory: '{{ config.ci.dir }}/src/ansible'
  include-command-output-in-response: false
  pass-arguments-to-command:
  - source: 'payload'
    name: 'play'
  trigger-rule:
    and \cdot# ensures payload is secure -- headers are not trusted
    -match:type: payload-hmac-\{{ config.ci.cabal_hmac_algorithm \}}
        secret: \{ \} config.ci.cabal hmac secret \{ \}parameter:
          source: header
          name: x-cabal-signature
    # allows routing via haproxy
    - match:
        type: value
        value: ansible
        parameter:
          source: header
          name: x-cabal-daemon
```
 $10$ 

11

22

23

26

# Using pkg-create(8)

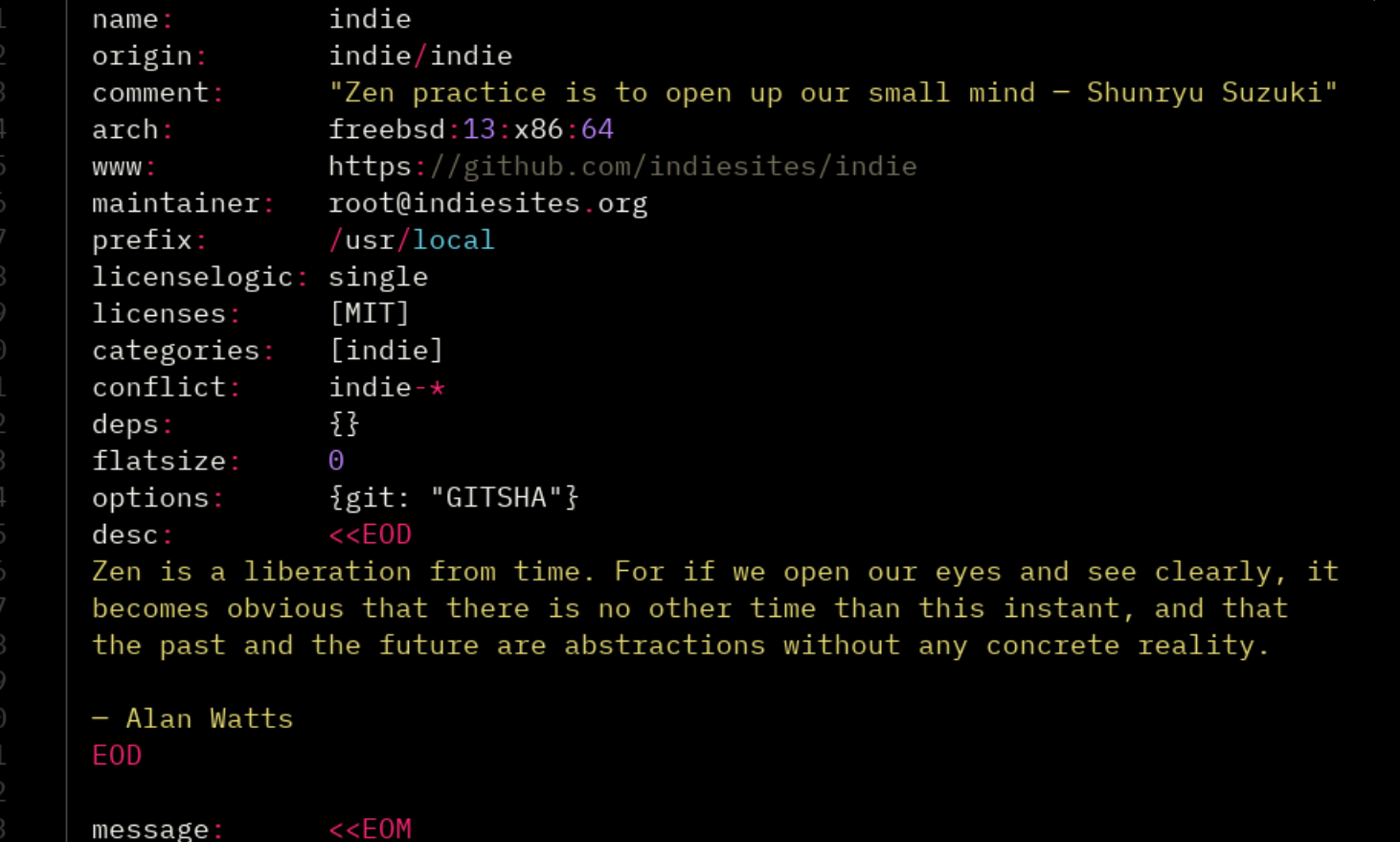

Zen is an effort to become alert and awake - Osho.

### pkg-create(8) and pkg-sign(8)

```
$ pkg create --verbose \
--root-dir ${STAGING} \
--manifest ${MANIFEST} \
--out-dir ${BUILD}
```

```
...
# cp ${ARTEFACT} /ci/var/db/ci/pkg/
# pkg repo -o
  /ci/var/db/ci/pkg \/ci/var/db/ci/pkg \ /usr/local/etc/ssl/keys/pkg.key
```

```
…
```

```
# jexec $JAIL pkg upgrade -y $foo
```
# Apps Summary

- Immutable containerised apps via
	- zfs readonly clone of template "/" for jail
	- nullfs RO mounts for config and www data
	- zfs nested datasets for mutable databases
	- syslog-ng outside jail
	- no internal daemons (syslog, cron, ntp ..)
- Immutable deploys via webhooks and pkg-\* tools
- Load balancers and networks make this invisible

#### Immutable Servers

EUniper®

- ZFS Boot Envs
- · Poudriere
- SyncBE deploy
- tarfs(8)

#### ZFS Boot Envs

- $\cdot$  clone a snapshot of your "/"
- mount it, and edit or update it
- $\cdot$  test it in a jail
- activate it and reboot
- woops, roll back, phew!
- app data is separate and intact
- uses zfs properties:
	- zroot/ROOT/…
	- canmount=noauto
	- mountpoint=/
- uses zpool property:
	- bootfs=zroot/ROOT/yolo

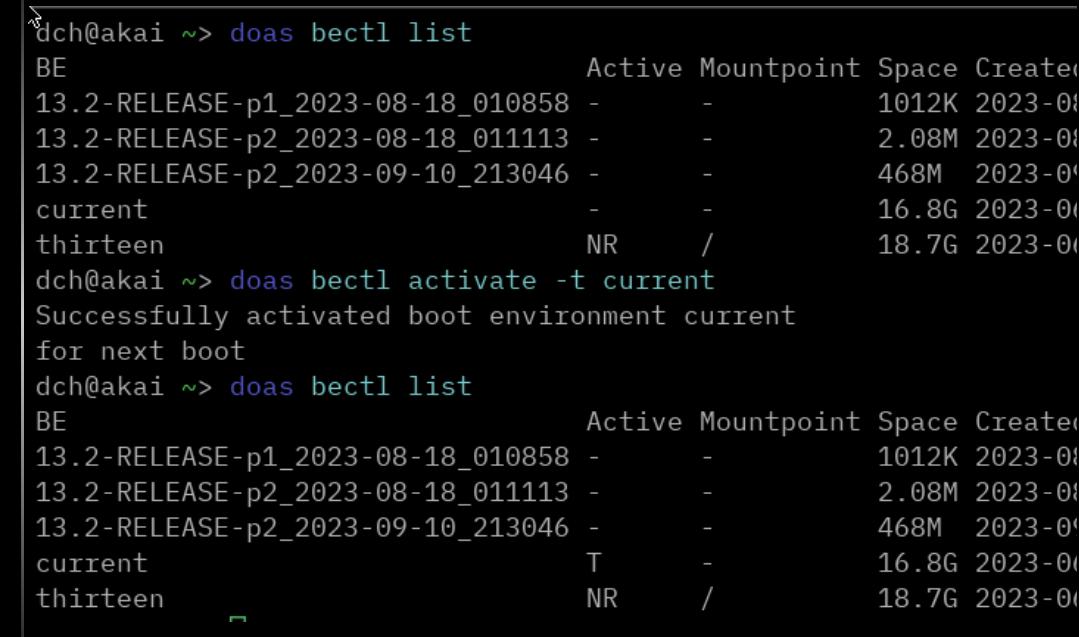

#### **Loader Prompt - IPMI supported**

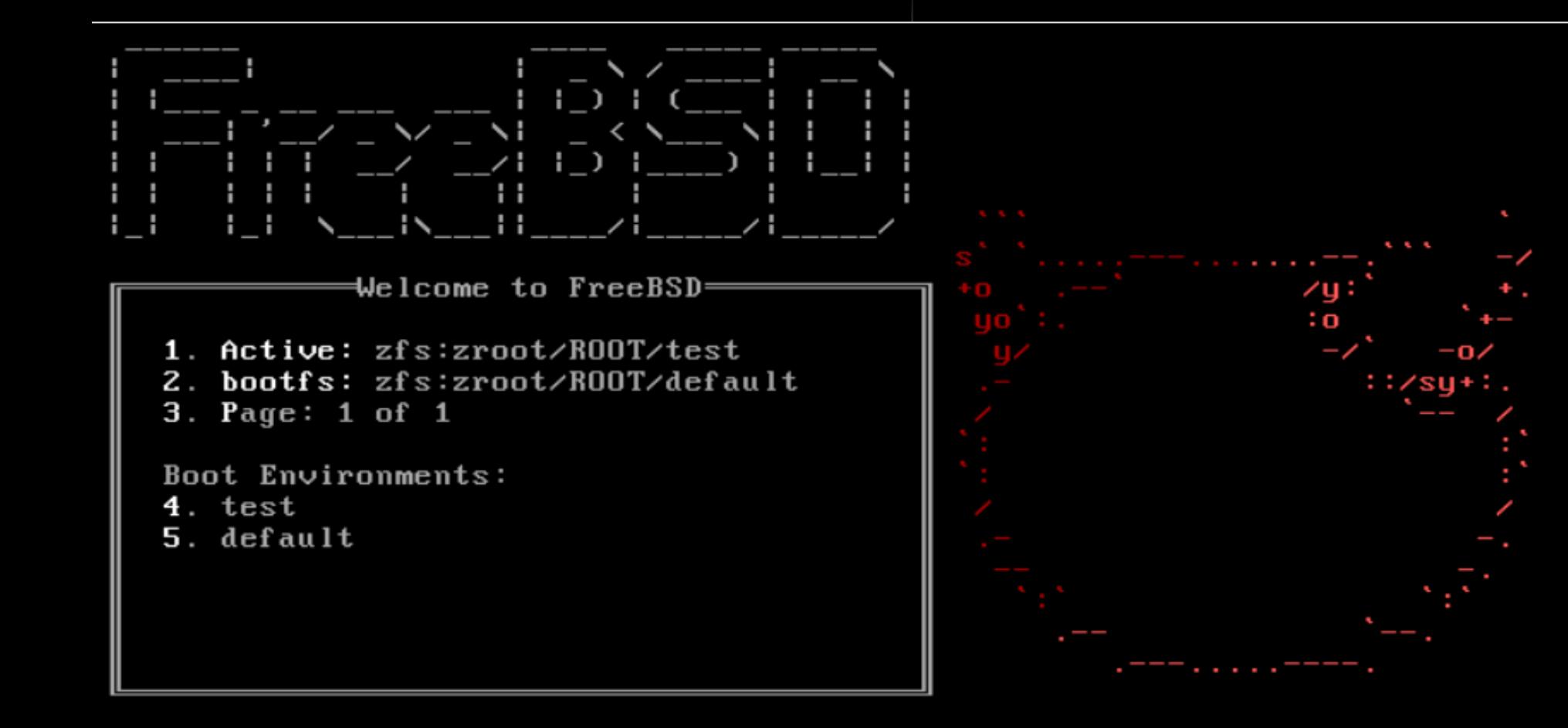

#### poudriere-(devel)

- Build FreeBSD from src
- Build packages from ports tree
- Great doc coverage on wiki
- Build deployable images in many formats
	- memstick, iso
	- zfs dataset
	- tarball

#### puts

- git source & ports tree
- overlay directory for images
	- boot/loader.conf
	- etc/fstab
	- etc/rc.conf.d/sshd
	- etc/resolv.conf
	- usr/local/bin/sync-be \*\*
	- usr/local/etc/pkg/repos/FreeBSD.conf
- a list of packages we want to build
	- sysutils/spiped
	- sysutils/tmux

– ...

#### Usage – OS + Package Build

# poudriere jail -c -j 13\_2\_builder\_amd64 \

- $-v$  releng/13.2 \
- $-m$  git+https  $\setminus$
- -b -K GENERIC
- # poudriere bulk  $-i$  13\_2\_builder\_amd64 \ -f ./packages.lst

#### Usage – Image Build

# poudriere image -t zfs+send+be \

- $-1$  13 2 builder amd64 \
- -f ./packages.lst \
- $-S$  4G  $\backslash$
- $-h$   $\frac{1}{2}$
- -o /usr/local/poudriere/images/ \
- -c overlay
- $-n$  \$ $\{IMAGE\}$

#### Server Deploys

**COLL** 

# **ZUniper®**

#### Deploy – curl → BE

# bectl list

BE Active Mountpoint Space Created

13.1-RELEASE\_2023-03-21\_152313 - - 836K2023-03-21 15:23

default NR / 2.24G 2023-03-21 13:49

# curl -#L https://pkg/images/be202303262144.be.zfs \ | /usr/local/bin/sync-be 13.2-RELEASE /etc/syncbe.conf

using config file: /etc/syncbe.conf receiving full stream of zroot.356600197/ROOT/default@202303262144 \ into zroot/ROOT/13.2-RELEASE@202303211523

############### 70.1%

...

```
received 1.77G stream in 35 seconds (51.7M/sec)
```
# **Config Hacking**

- Same tricks as usual
	- softlinking mutable dirs out into a separate location
	- read-only zfs datasets
	- unix sockets everywhere, or network services
	- nullfs mounts to clean things up
- Works for Appliances, less for Generic Servers
- Dammit.

# <u>Enter sync-be</u>

- Klara Systems tool
	- creates a new boot env
	- from your stdin-supplied zfs
	- mounts it temporarily
	- transfers in your local /etc/ /usr/local/\* changes
	- unmounts the BE
	- temporarily activates it

## Deploy – pristine BE → existing state

… copying boot/loader.conf to /tmp/QilKale4/boot/loader.conf copying boot/loader.conf.d to /tmp/QilKale4/boot/loader.conf.d copying etc/login.conf.db to /tmp/QilKale4/etc/login.conf.db copying etc/pwd.db to /tmp/QilKale4/etc/pwd.db copying etc/spwd.db to /tmp/QilKale4/etc/spwd.db

copying root to /tmp/QilKale4/root zfs bootenv is successfully written ready for reboot!

...

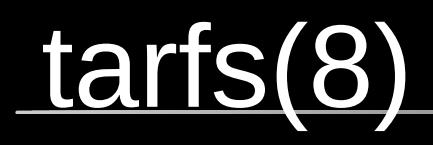

- Mount a tarball as a (readonly) filesystem
- Can be jailed & nullfs-mounted
- Built by Klara Systems and Juniper Networks
- Coming in 14.0-RELEASE
- May not be as fast as other filesystems yet
- Only supports plain tarball, or tar+zstd only

### tarfs(8) in action

# unxz <  $/dl/13.2$ -RELEASE-arm64-aarch64/base.txz \ > 13.2-RELEASE.tar

# mkdir jail

# mount -t tarfs 13.2-RELEASE.tar jail

# mount -t devfs devfs jail/dev

# mount -t tmpfs tmpfs jail/tmp

# jail -cv name=tar path=jail command=/bin/sh jail set(JAIL CREATE) persist name=tar path=jail created

run command in jail: /bin/sh

#### tarfs(8) in action

… run command in jail: /bin/sh

# mkdir /coimbra

mkdir: /: No such file or directory

# df -h / /tmp /dev

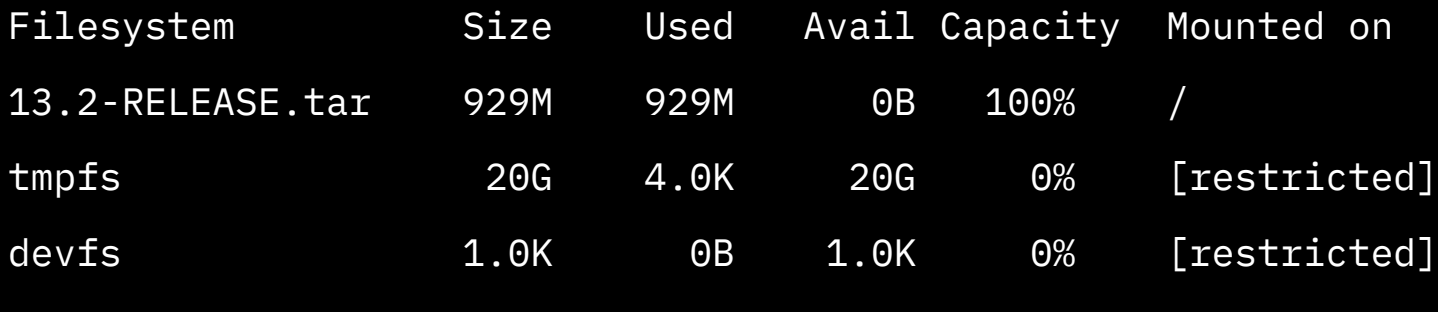

#

#### Credits & Thanks

**Huniper®** 

- malloc(questions[])
- free(&dave)
- madvise(\*social)

О